# **Alpha 600 Series**

# **Function Setting Editor Version1.0**

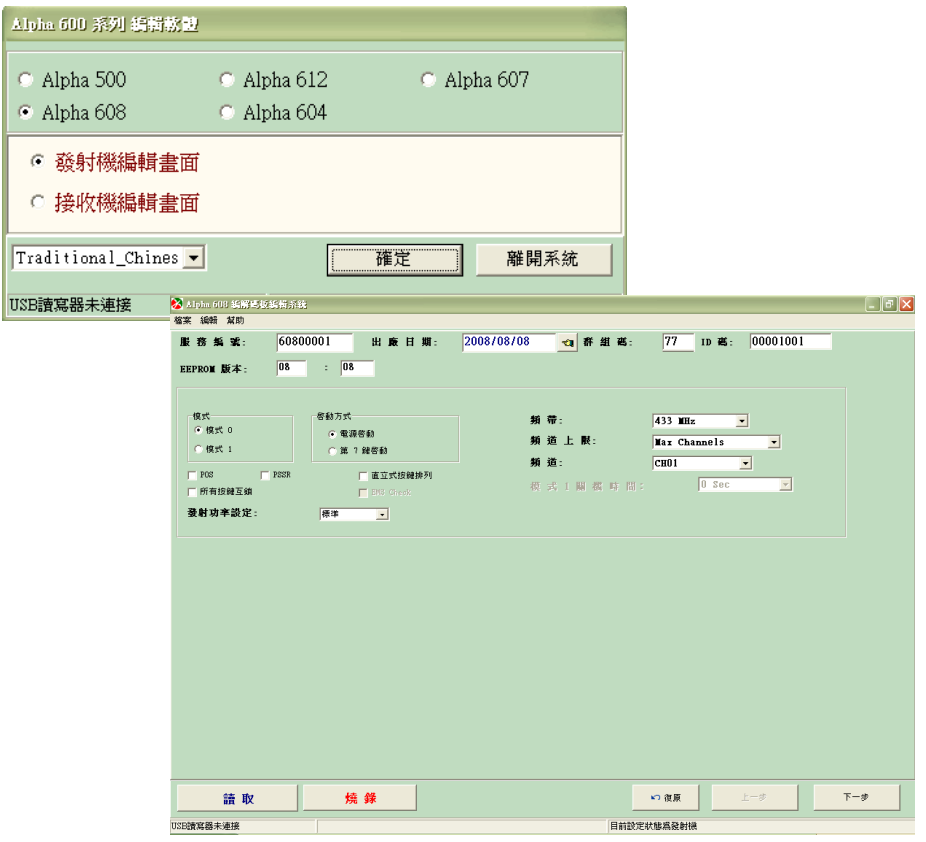

# **TABLE OF CONTENTS**

- **1. Alpha 600 Series**
	- **a. Alpha 608 Function Setting Editor**
		- **a-1.** 發射機功能設定
		- **a-2.** 接收機功能設定
	- **b. Alpha 1000 Function Setting Editor**
		- **b-1.** 發射機功能設定

#### **2. Alpha 608 Function Setting Editor a-1.**【發射機功能設定】

步驟 1. 啟動 alphatools.exe 檔 進入福倉公司無線電遙控器 Alpha 600 系列功能設定程式 在主選單, 選擇 Alpha608 機型, 再點選發射機編輯畫面。

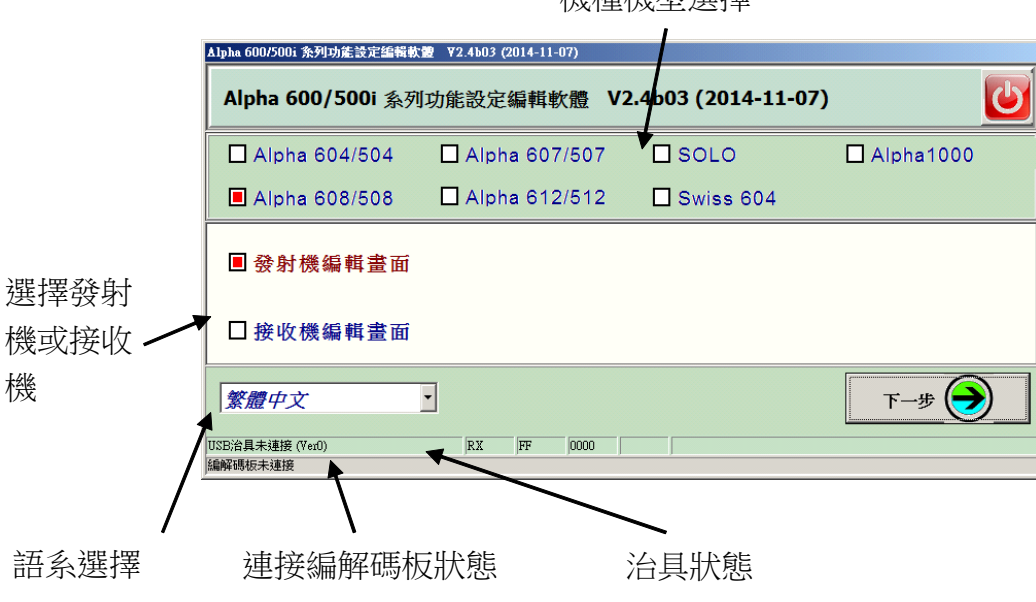

機種機型選擇

步驟 2.

進入 Alpha 608 發射機編輯畫面, 編輯其功能

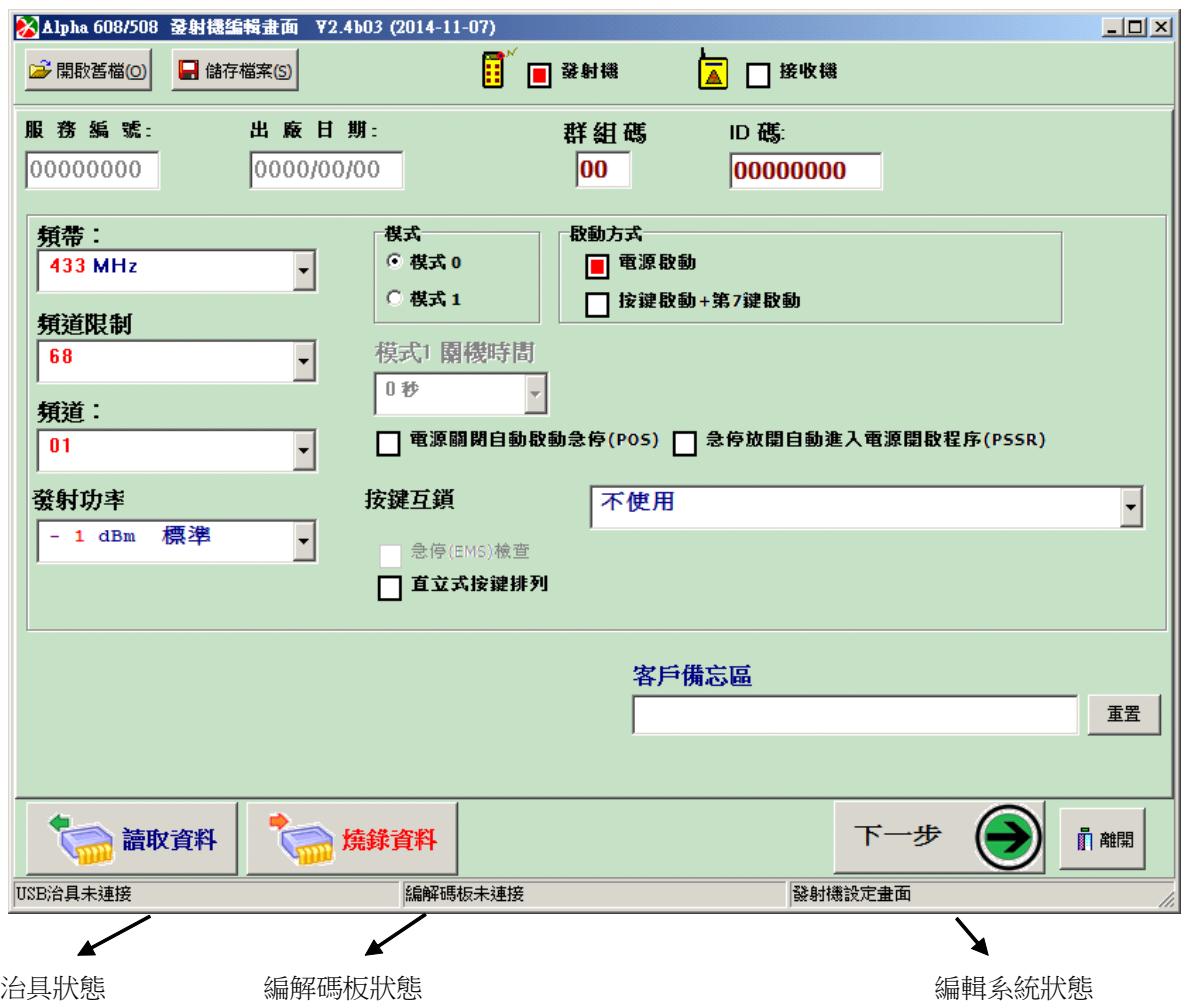

USB 讀寫器狀態:

若 USB 讀寫器連接上電腦,則視窗左下角會出現『USB 讀寫器已連接』, 反之,則會出現『USB 讀寫器未連接』的訊息。

編解碼板狀態:

表示 USB 讀寫器所連接的是什麼機型的編解碼板。若都沒連接,則此欄會呈現空值。 若有連接上,例如 Alpha608 發射機,則會顯示『A608 發射機』訊息。 若連接非目前編輯的機型,則會顯示『非 A608 發射機』。

步驟 3.

發射機記錄區及維修日期顯示

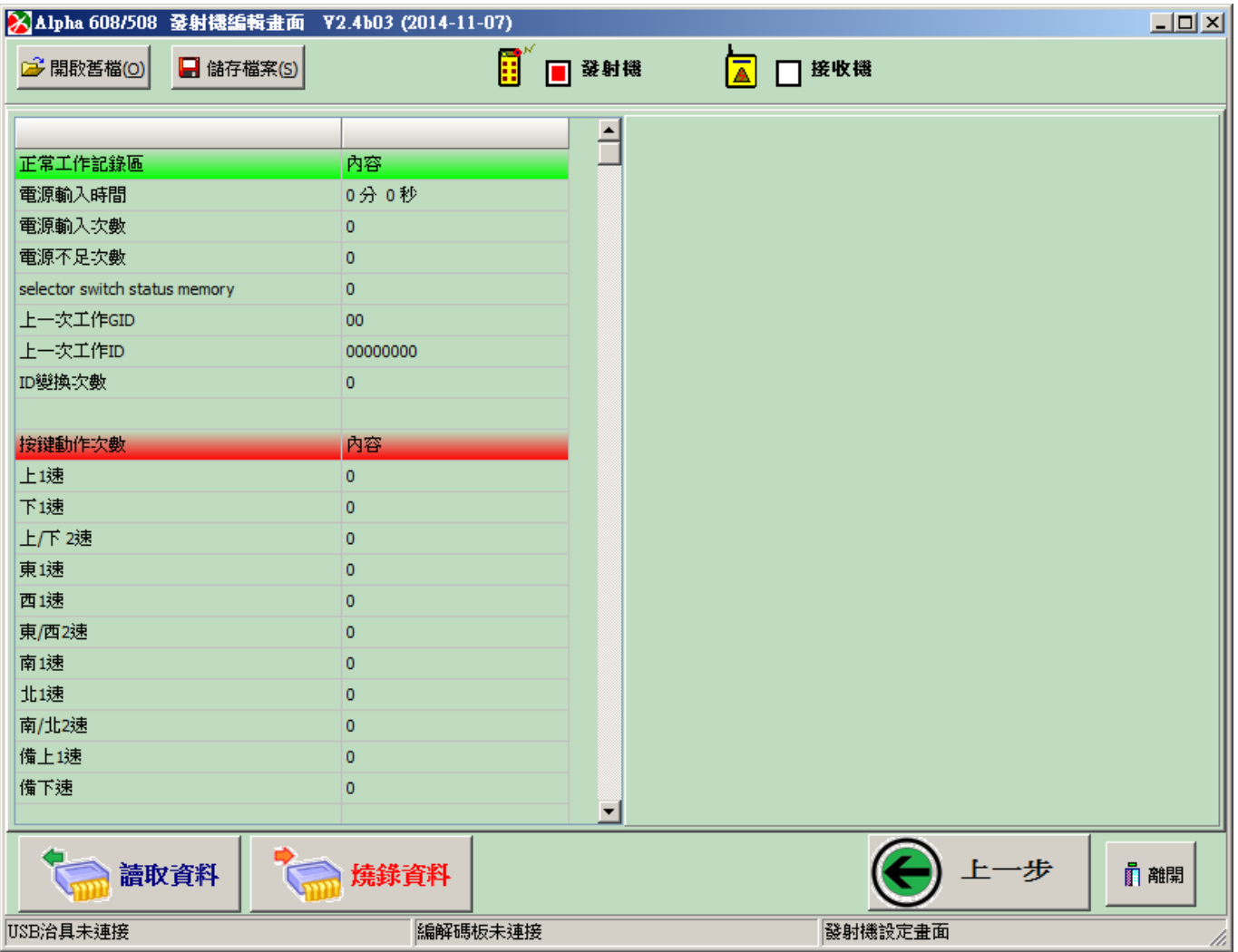

■ 發射機具備記錄功能項目:

 電源投入時間 電源投入次數 ID 變動次數 上一次工作 GID 上一次工作 ID 電源不足次數 按鍵動作次數

按鍵鎖住次數

#### 選單說明

#### [檔案]

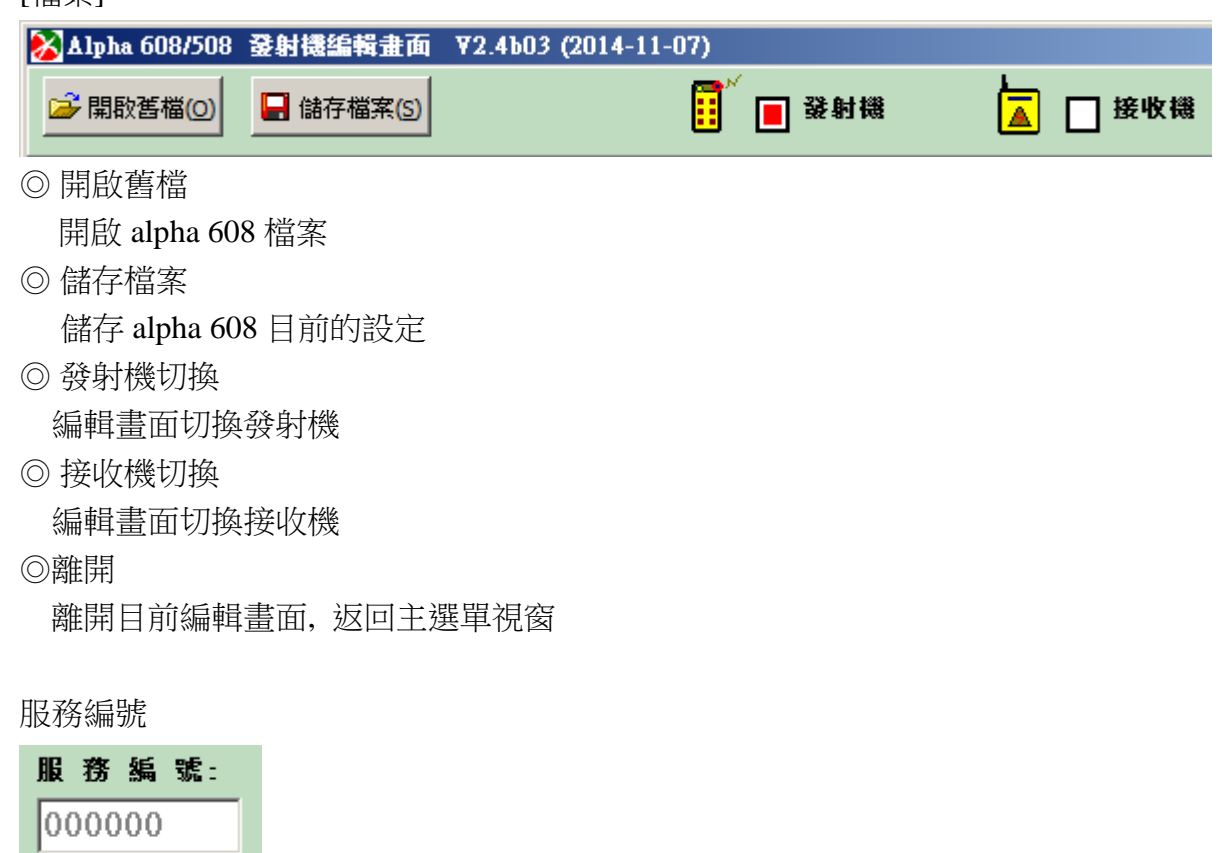

直接鍵入服編值(數字),或按+、-,做遞增或遞減 註解:出廠後,屬性唯讀,不允許修改。

出廠日期: 選擇出廠日期 (註解:出廠後,屬性唯讀,不允許修改。)

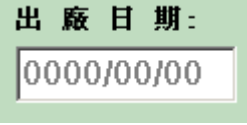

群組碼與 ID 碼:

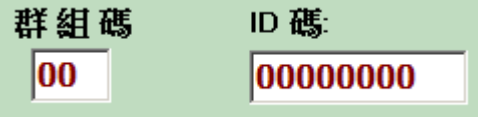

請參考附錄 A 群組碼表

ID 碼必需發射機與接收機相同時,才可以正常動作。(含群組碼) ID 碼需與群組碼成偶同位關係。

**舉例 GID: 77** 

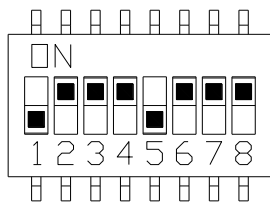

ID:66

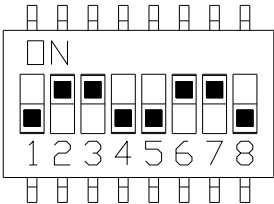

模式

模式 0:

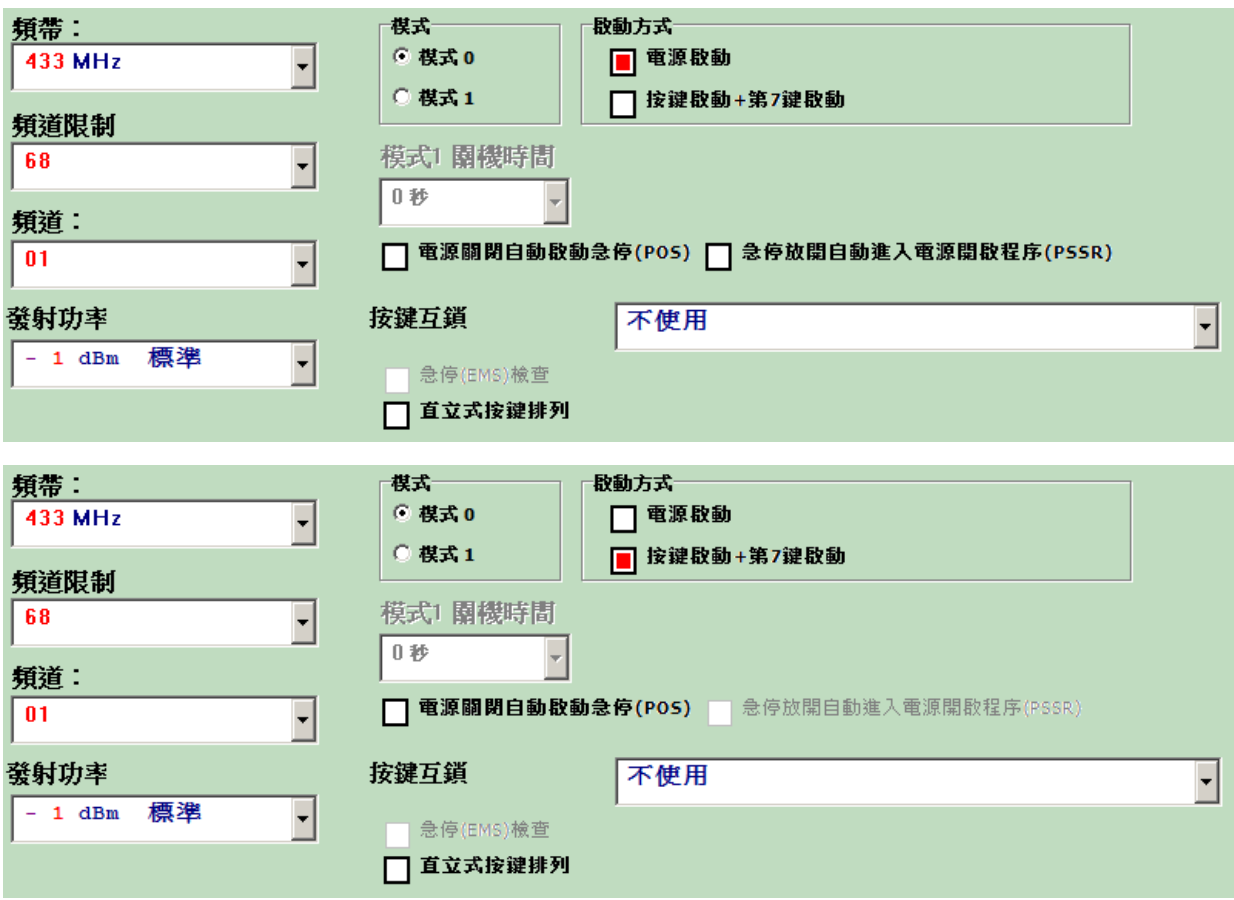

#### 模式 1:

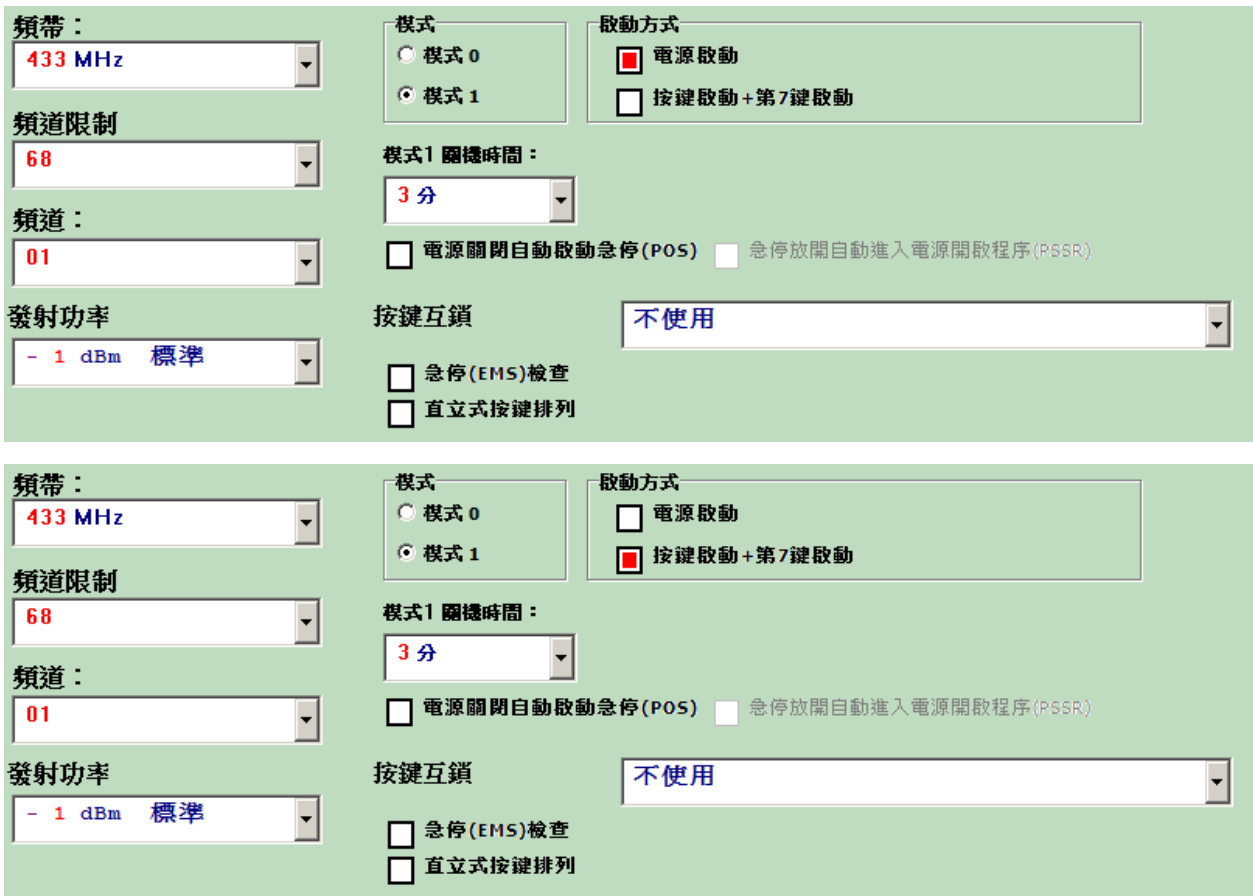

開機啟動方式選擇

可選 電源開關 / 開機鍵開機(第 7 鍵啟動) (Alpha 608 第 7 鍵啟動, Alpha 612 第 11 鍵啟動) 開機鍵(AUX1), 標準式按鍵排列 AUX1 位置在 PS7 , 直立式按鍵排列 AUX1 位置 PS6

POS: 電源關閉自動啟動急停 3 秒

PSSR: 急停放開自動電源開啟程序。(註:此功能只允許在模式 0 及電源啟動方式下使用) 直立式按鍵排列:

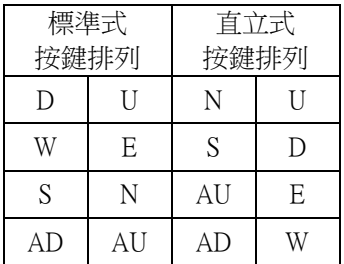

所有按鍵互鎖:同時只允一個按鍵動作,二個以上按鍵動作都無效。

EMS Check (急停開關檢查於開機前): 電源 ON 後,急停鈕拉起後,於 3 分鐘內按 START 鍵

頻帶選擇:

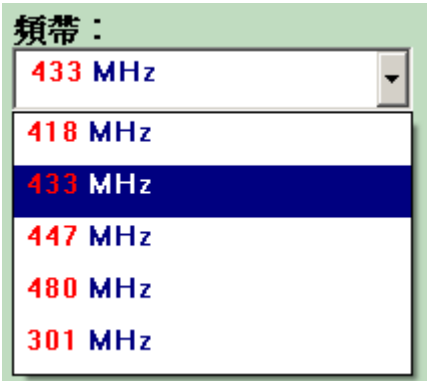

頻道上限: 頻道可選擇的最大值

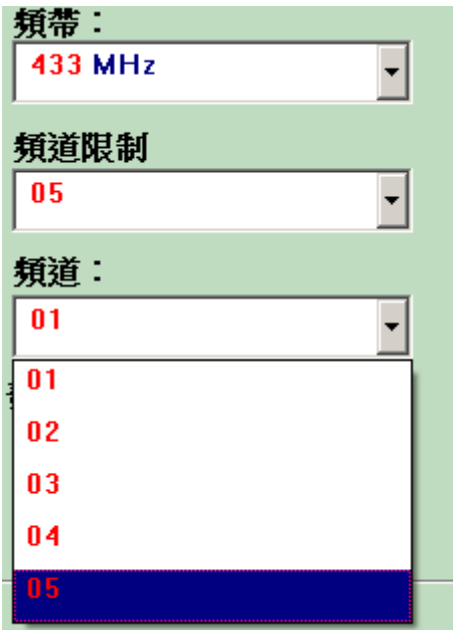

#### 發射功率設定:

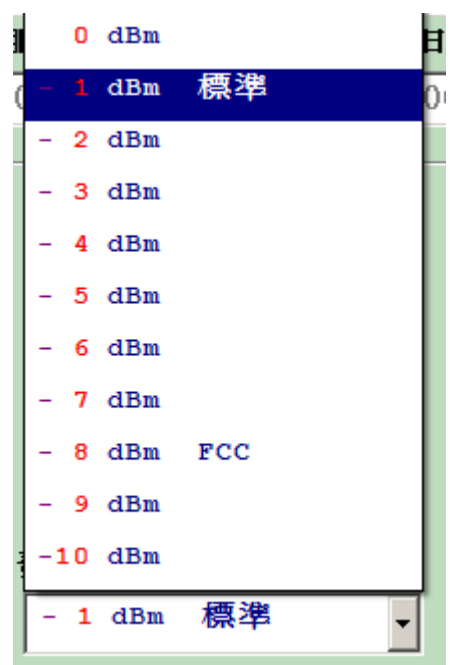

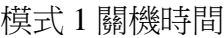

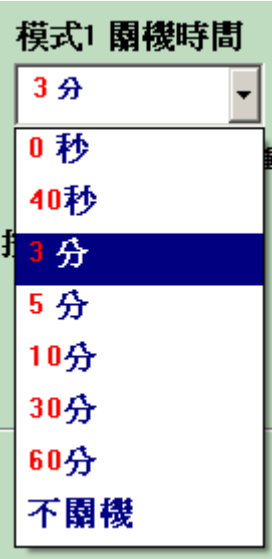

\*. Mode1 :安全模式

按鍵全數釋放後,發射機開始關機計時且持續發出訊號,當關機計時到達時,發射機關閉電源不再 發射訊號給接收機,接收機沒收到發射訊號便立即關機。

讀取動作:

接上發射機,按此鍵,即從發射機讀回其功能設定 燒錄動作:

接上發射機,按此鍵,即將功能設定寫到發射機裏

按下「讀取」或「燒錄」動作前

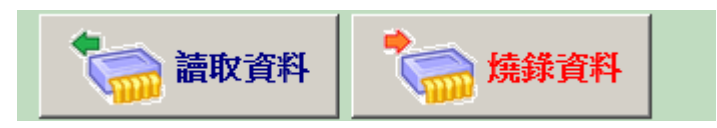

按下「讀取」或「燒錄」動作後,即進入讀取或燒錄狀態中。

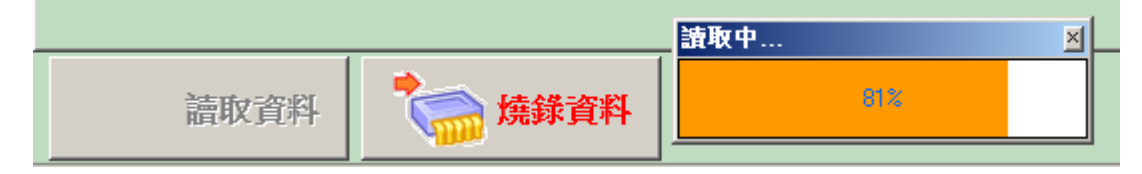

Alpha 607 選擇開關功能

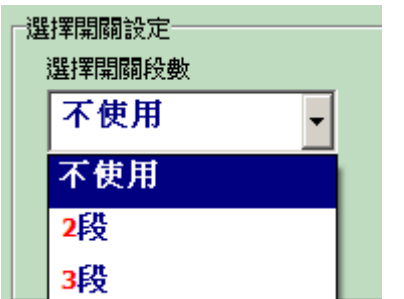

依選擇開關數做切換(分為不使用、二段、三)

三段開關

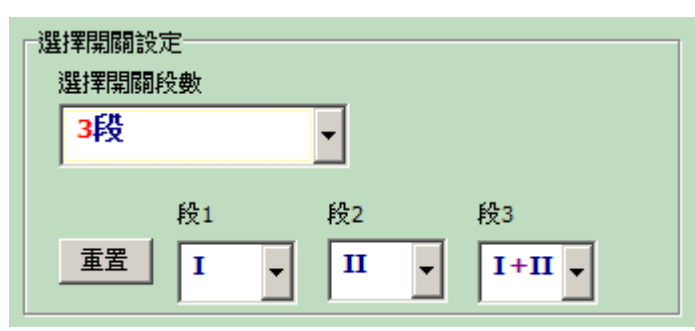

每一段可挑選 I、II、I+II

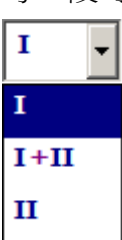

Alpha 612 選擇開關功能

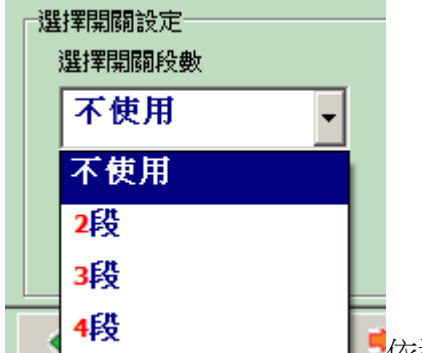

■依選擇開關數做切換(分為不使用、二段、三段、四段)

四段開關

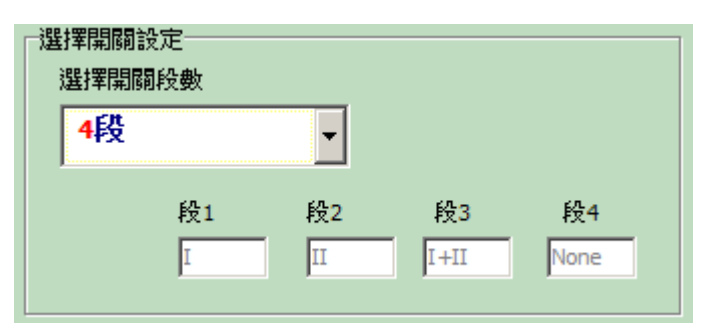

#### **2. Alpha 608 Function Setting Editor a-2.**【接收機功能設定】

步驟 1. 啟動 alphatools.exe 檔 進入福倉公司無線電遙控器 Alpha 600 系列功能設定程式 在主選單, 選擇 Alpha608 機型, 再點選接收機編輯畫面。

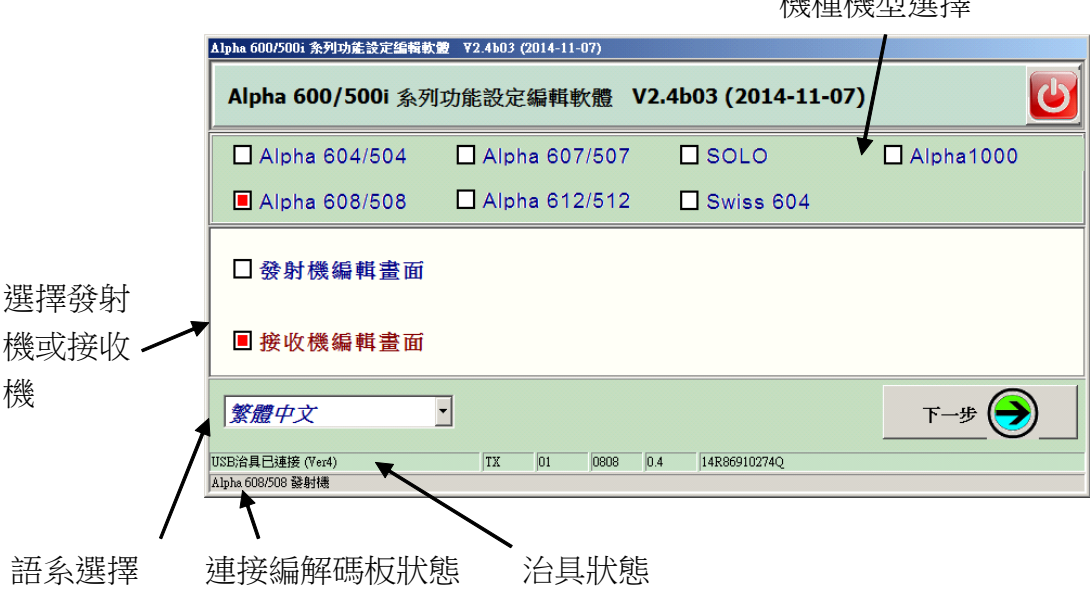

機種機型選擇

USB 讀寫器狀態:

若 USB 讀寫器連接上電腦,則視窗左下角會出現『USB 讀寫器已連接』, 反之,則會出現『USB 讀寫器未連接』的訊息。

編解碼板狀態:

表示 USB 讀寫器所連接的是什麼機型的編解碼板。若都沒連接,則此欄會呈現空值。 若有連接上,例如 Alpha 608 接收機,則會顯示『接收機』訊息。 若連接非目前編輯的機型,則會顯示『非 Alpha 608 接收機』。

## 步驟 2.

Alpha 608 接收機編輯畫面

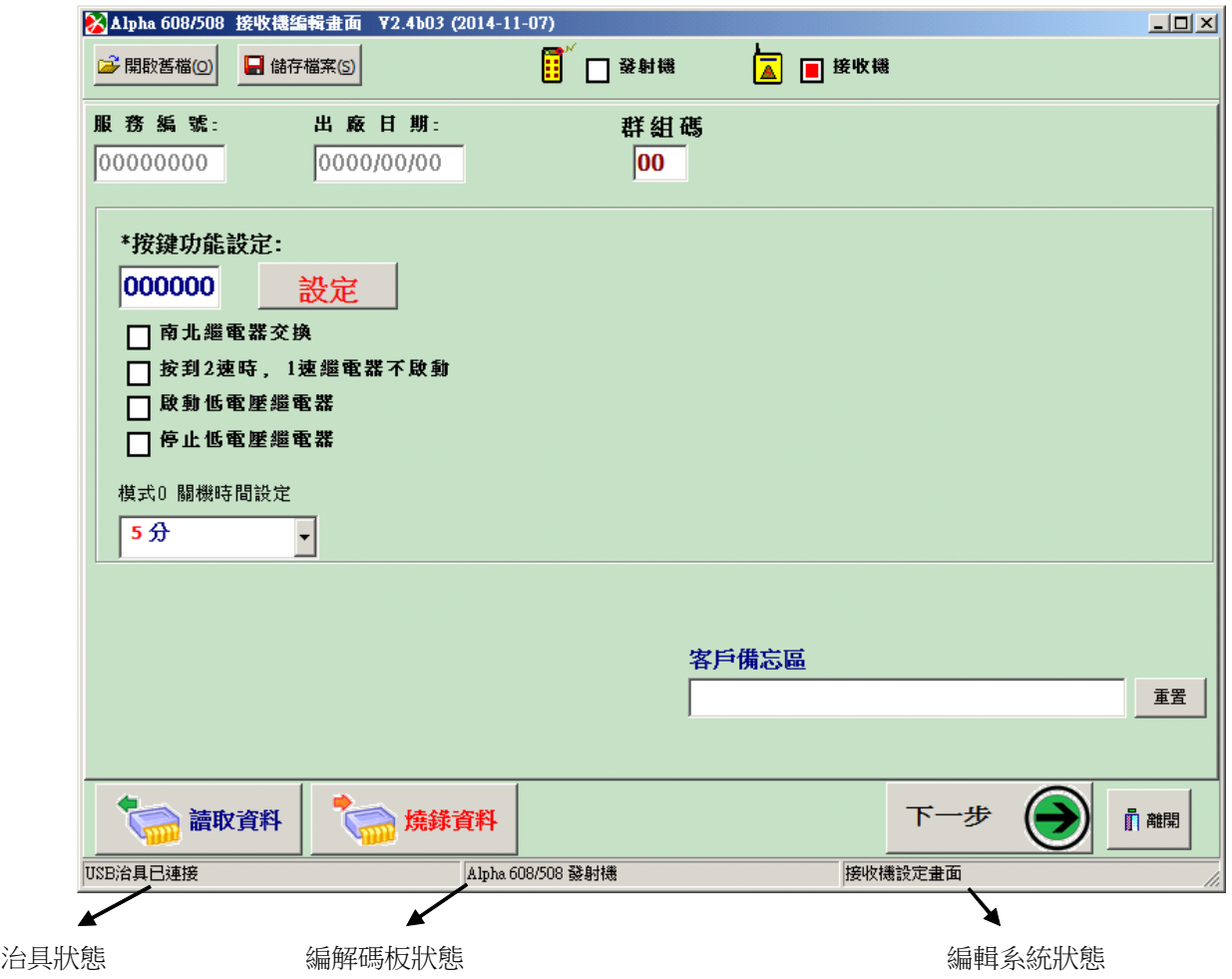

步驟 3.

接收機記錄區及維修日期顯示

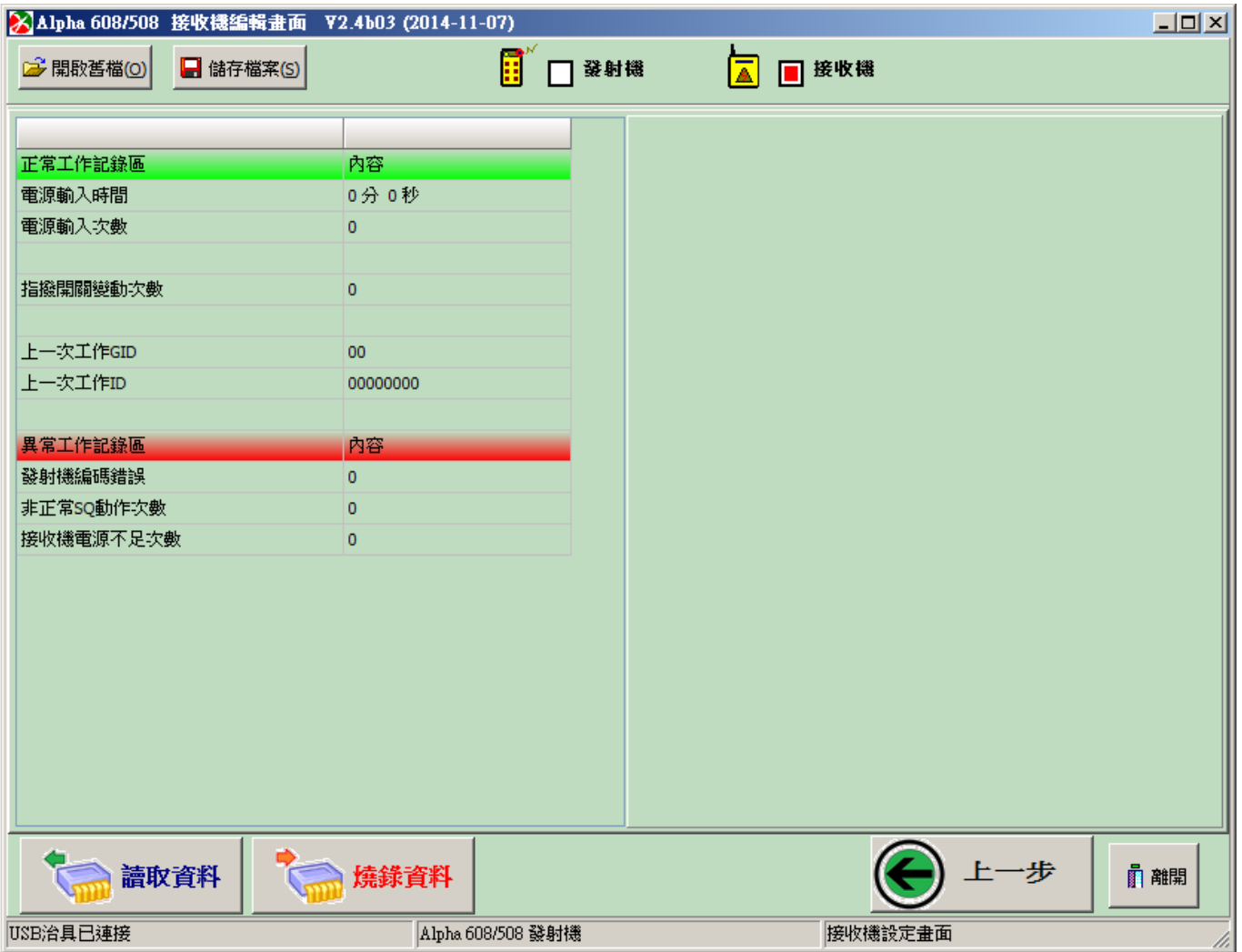

■ 接收機具備記錄功能項目:

 電源投入時間 電源投入次數 電源不足次數 指撥開關變動次數 上一次工作 GID 上一次工作 ID 2003 不正常次數 發射機密碼錯誤次數 非正常 **SQ** 動作次數 接收機電源不足次數

#### 選單說明

#### [檔案]

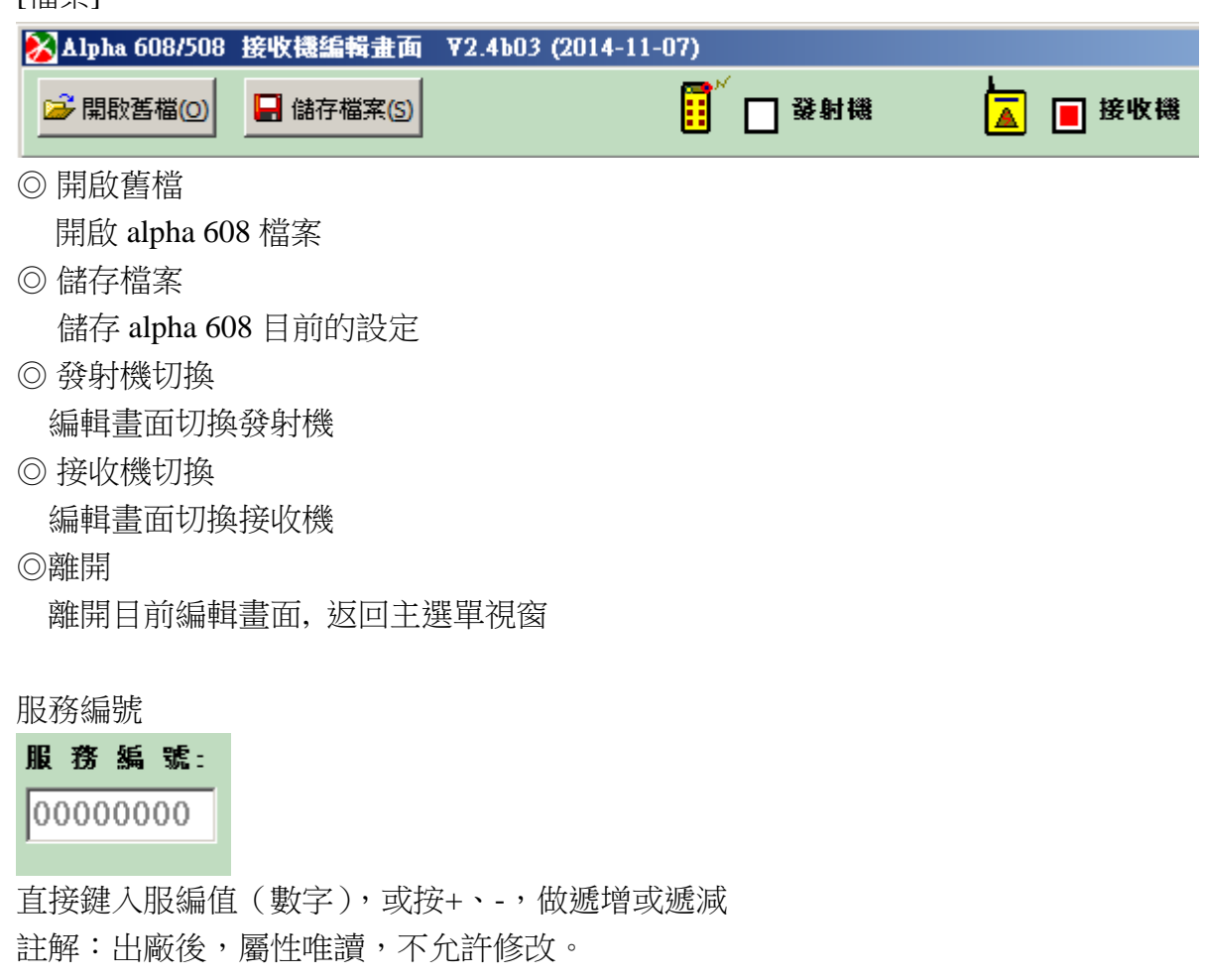

出廠日期: 選擇出廠日期 (註解:出廠後,屬性唯讀,不允許修改。)

## 出廠日期: 0000/00/00

群組碼與 ID 碼:

# 群組碼  $|00|$

請參考附錄 A 群組碼表

按鍵功能設定

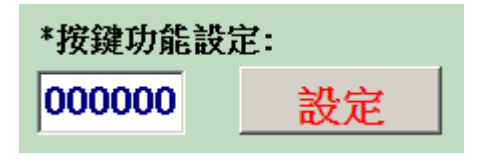

進入按鍵功能設定視窗, 點選「SET」該組按鍵功能設定

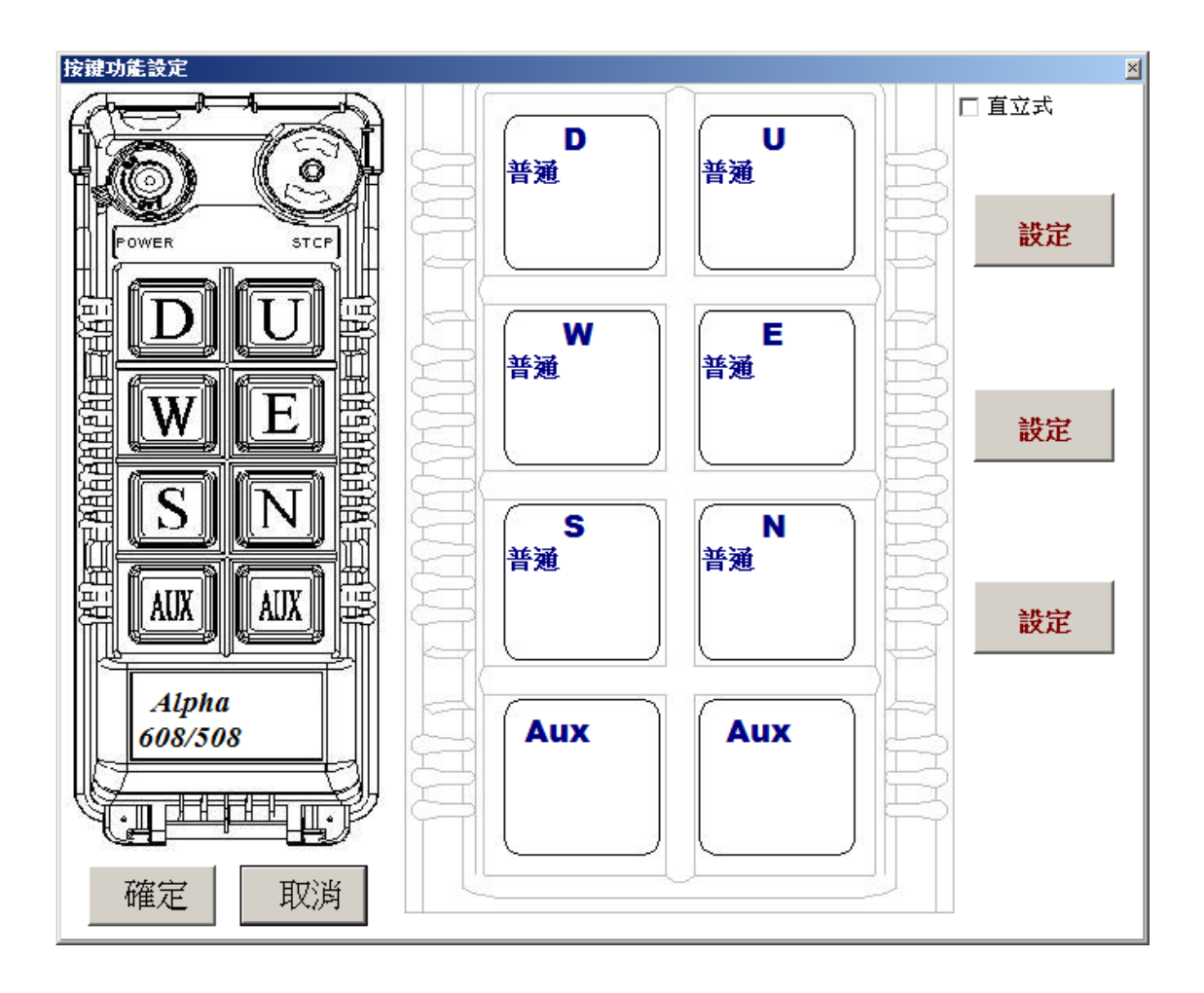

進入 Up, Down 按鍵功能設定視窗

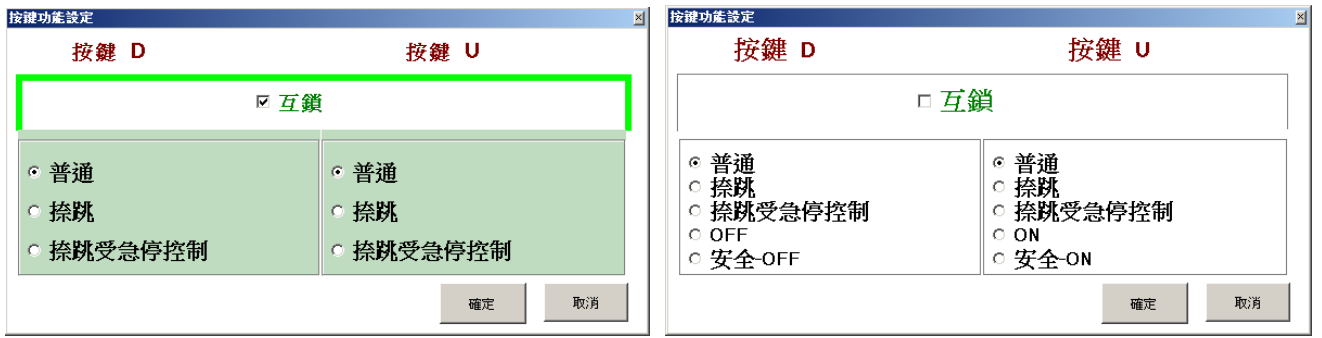

選擇要設定的功能後,再按確定,即可修改該按鍵組合功能

按鍵功能設定視窗(勾選直立式時的畫面)

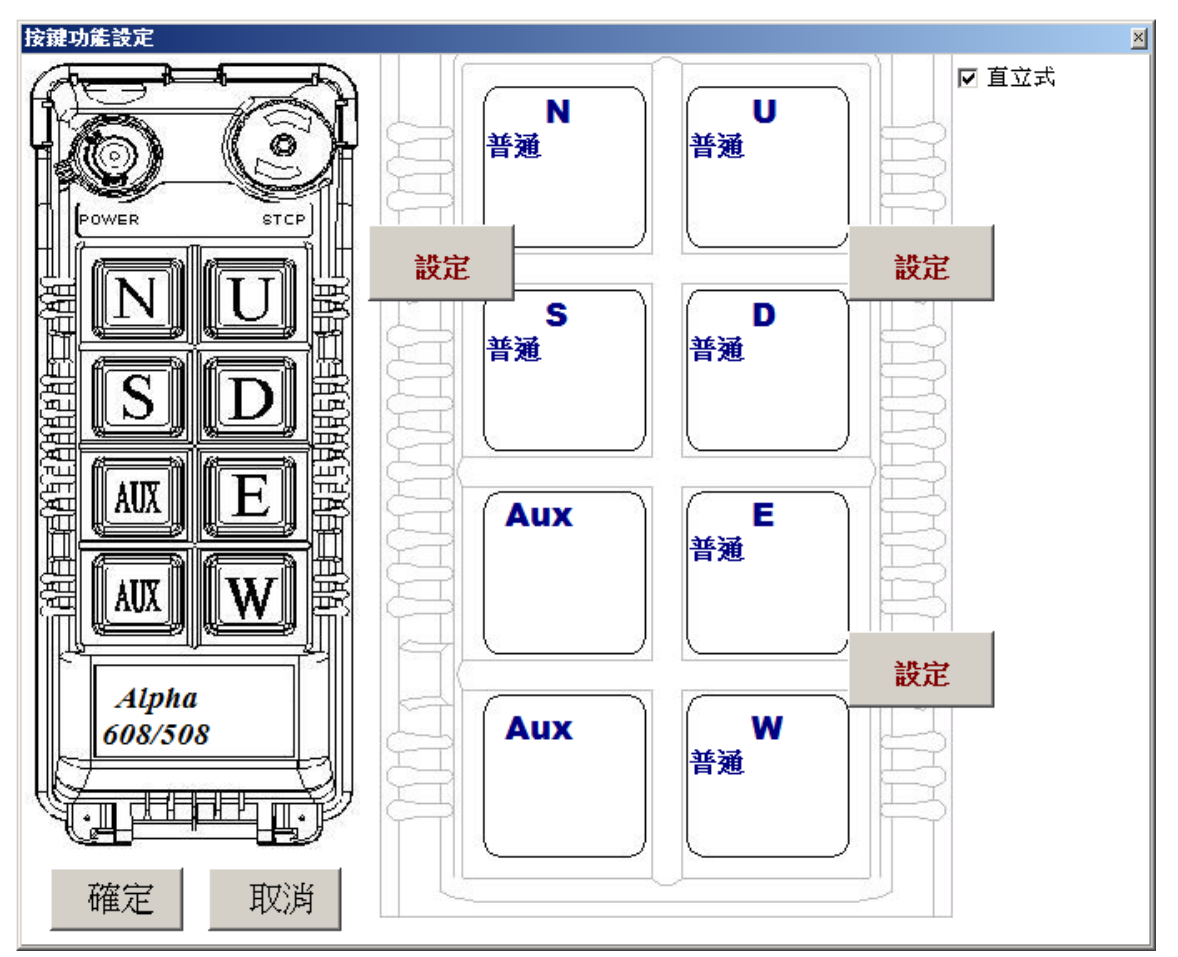

讀取動作:

接上接收機,按此鍵,即從接收機讀回其功能設定 燒錄動作:

接上接收機,按此鍵,即將功能設定寫到接收機裏

按下「讀取」或「燒錄」動作前

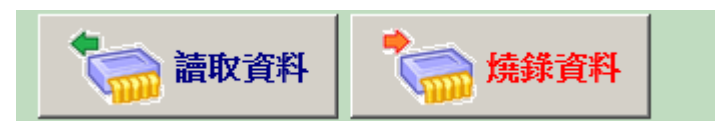

按下「讀取」或「燒錄」動作後,即進入讀取或燒錄狀態中。

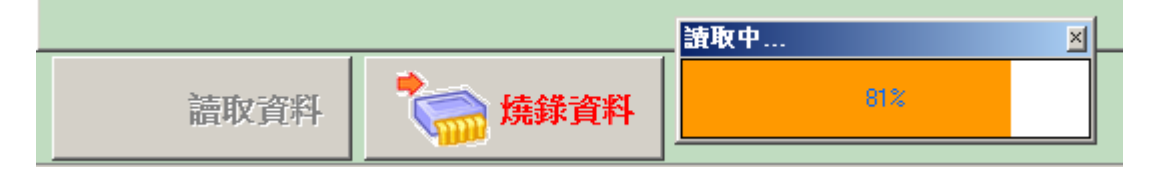

### **2. Alpha 1000 Function Setting Editor b-1.**【發射機功能設定】

步驟 1. 啟動 alphatools.exe 檔 進入福倉公司無線電遙控器 Alpha 600 系列功能設定程式 在主選單, 選擇 Alpha1000 機型,再點選發射機編輯畫面。

機種機型選擇

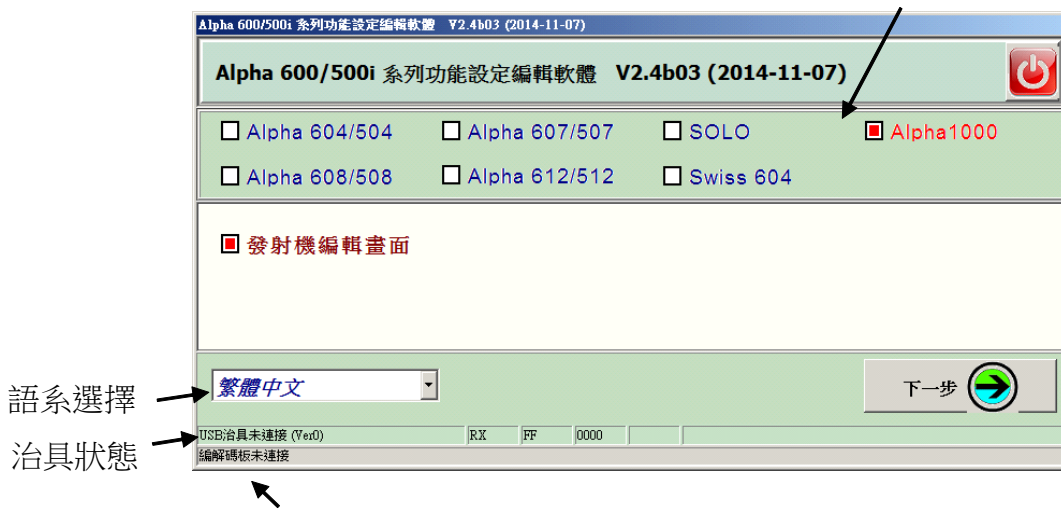

連接編解碼板狀態

步驟 2.

進入 Alpha 1000 發射機編輯畫面, 編輯其功能

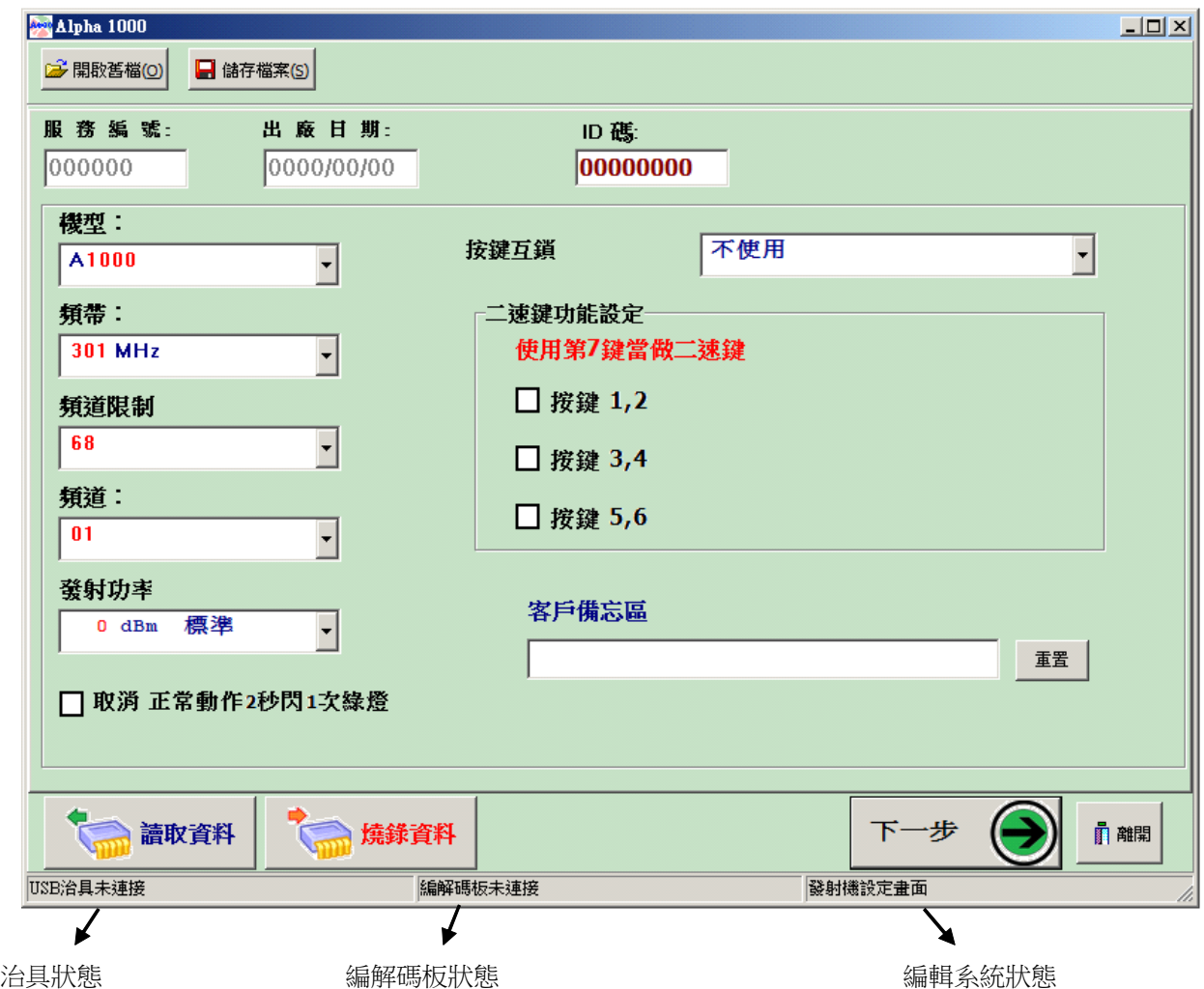

USB 讀寫器狀態:

若 USB 讀寫器連接上電腦,則視窗左下角會出現『USB 讀寫器已連接』, 反之,則會出現『USB 讀寫器未連接』的訊息。

編解碼板狀態:

表示 USB 讀寫器所連接的是什麼機型的編解碼板。若都沒連接,則此欄會呈現空值。 若有連接上,例如 Alpha1000 發射機,則會顯示『A1000 發射機』訊息。 若連接非目前編輯的機型,則會顯示『非 A1000 發射機』。

#### 步驟 3.

#### 發射機記錄區及維修日期顯示

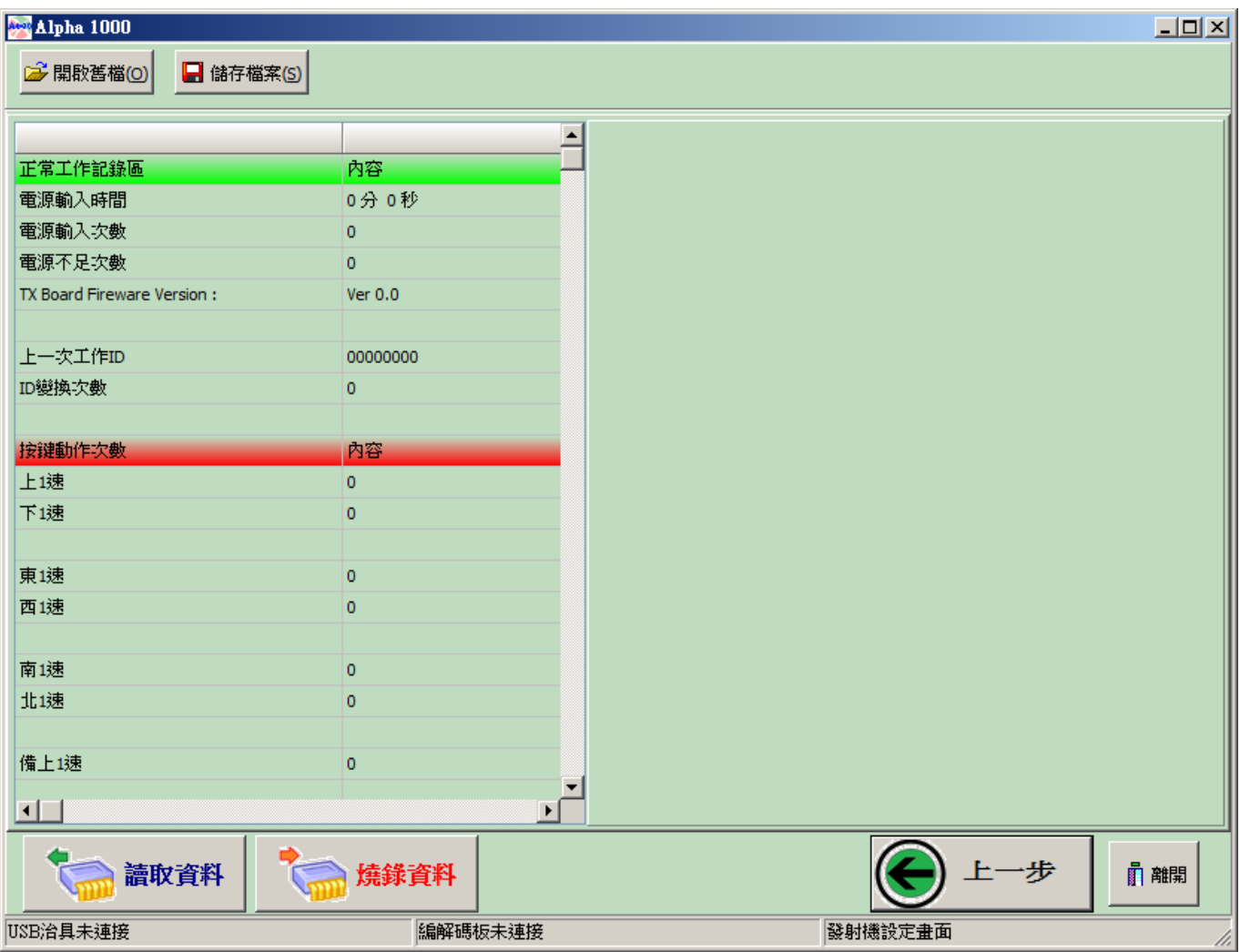

■ 發射機具備記錄功能項目:

 電源輸入時間 電源輸入次數 ID 變動次數 上一次工作 ID 電源不足次數 按鍵動作次數 按鍵鎖住次數

選單說明

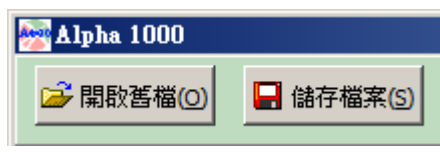

- ◎ 開啟舊檔 開啟 alpha 1000 檔案
- ◎ 儲存檔案 儲存 alpha 1000 目前的設定

服務編號

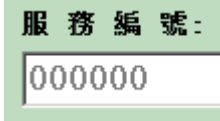

直接鍵入服編值(數字),或按+、-,做遞增或遞減 註解:出廠後,屬性唯讀,不允許修改。

出廠日期: 選擇出廠日期(註解:出廠後,屬性唯讀,不允許修改。)

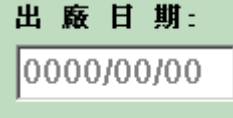

ID 碼:

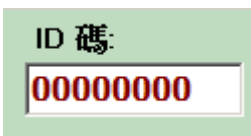

ID 碼必需發射機與接收機相同時,才可以正常動作。

機型:

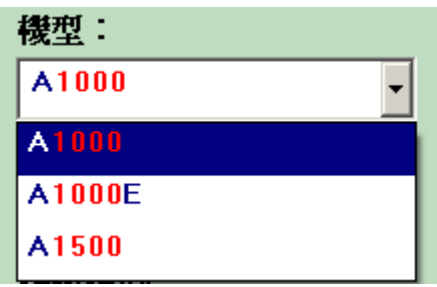

參考 A1000 說明書

頻帶、頻道限制、發射功率:

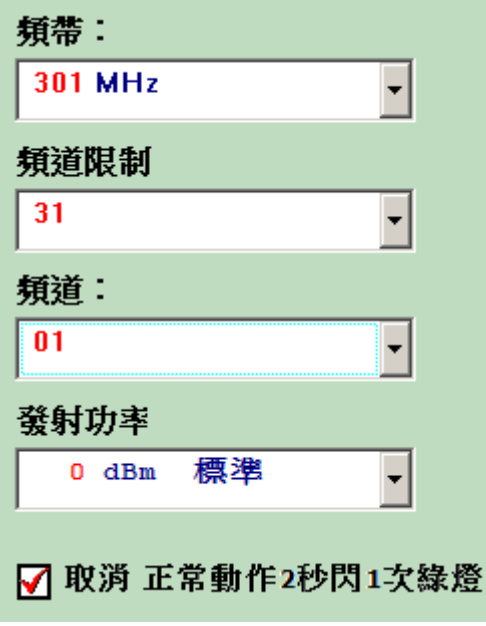

按鍵互鎖:

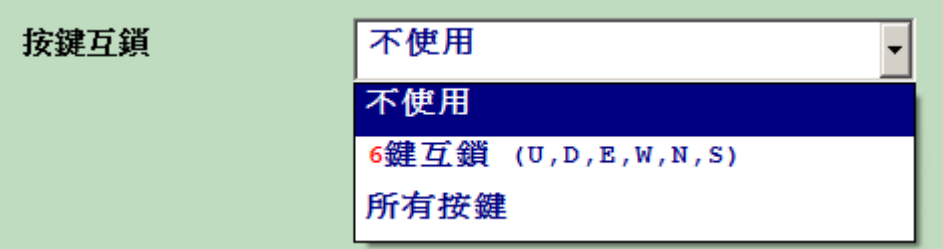

同一時間只能有一個按鍵動作,如果同時按下超過一個按鍵不會有動作。 6 鍵互鎖(U , D , E , W , N , S):上、下、東、西、北、南這六個按鍵互鎖。 所有按鍵:所有按鍵互鎖。

二速鍵功能設定:

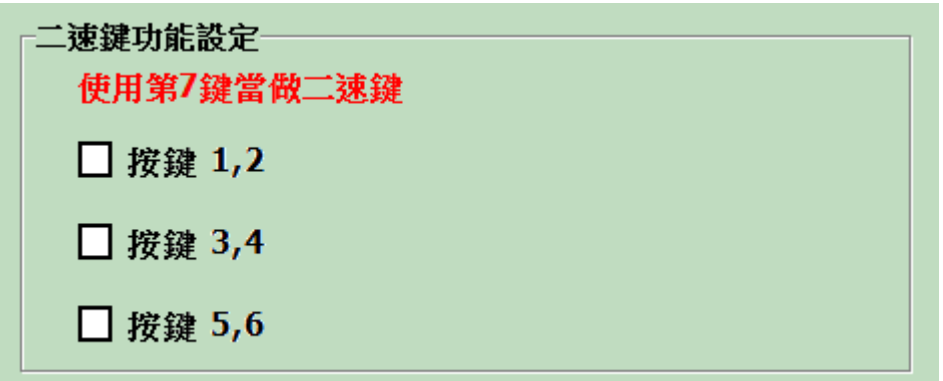

二速鍵功能需要安裝二速按鍵才有作用,只有機型 A1000、A1500 有這項功能。 使用二速鍵功能時,第7鍵將無法使用。

舉例:按鍵 1、2 安裝二速按鍵,要在此處設定勾選[按鍵 1,2],才會有二速功能。

讀取動作:

接上發射機,按此鍵,即從發射機讀回其功能設定 燒錄動作:

接上發射機,按此鍵,即將功能設定寫到發射機裏

#### 按下「讀取」或「燒錄」動作前

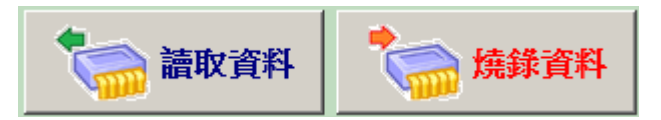

按下「讀取」或「燒錄」動作後,即進入讀取或燒錄狀態中。

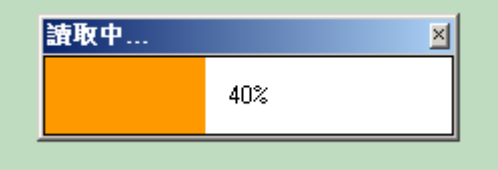

## 附錄 A:群組碼表

## 群組 ID 碼表

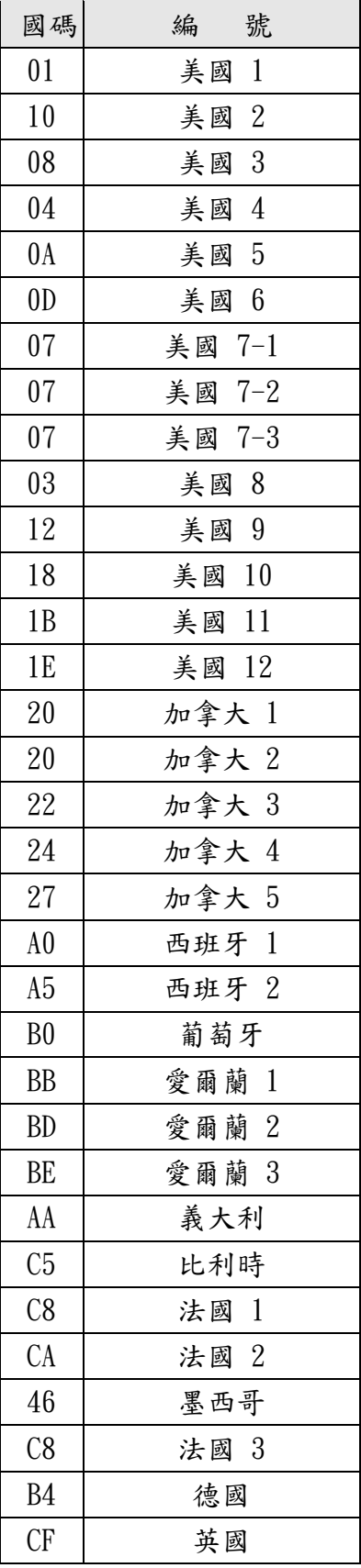

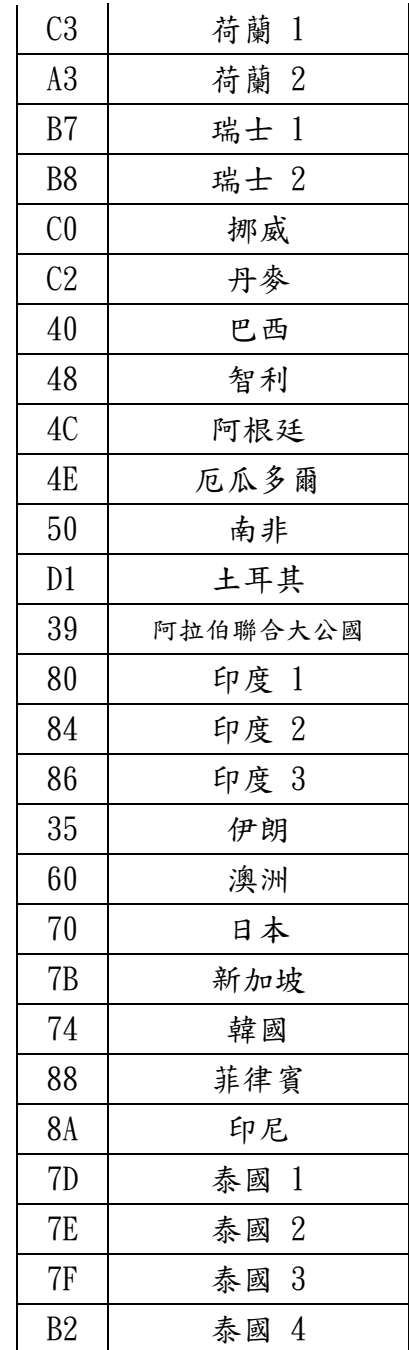